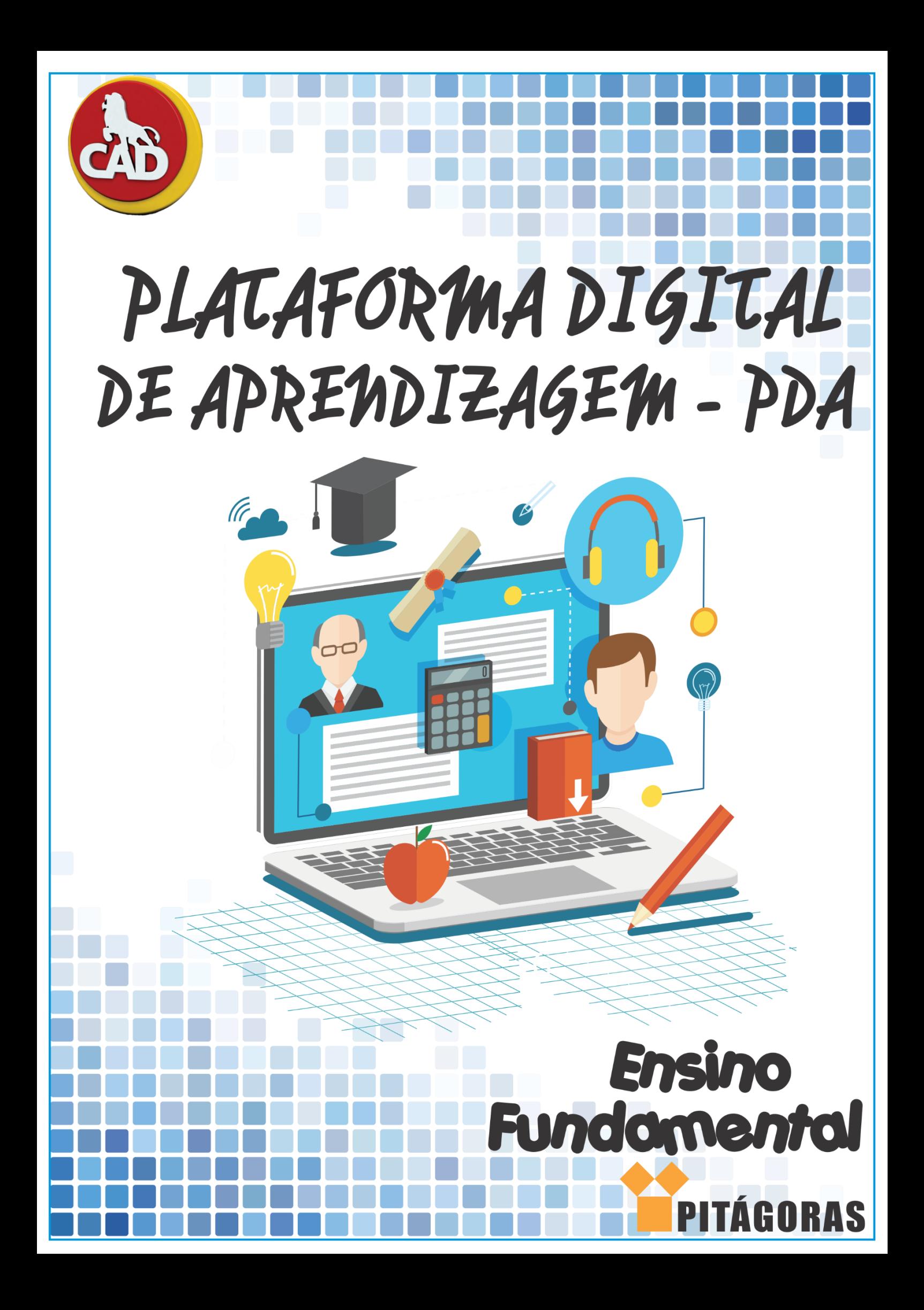

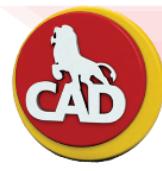

## Passo a passo para acessar a plataforma digital de aprendizagem – PDA

#### **CADASTRO**

Acesse

<http://sgc.pdaredepitagoras.com.br/RedefinirSenha.aspx> e coloque o código disponível na sua carta senha, conforme a imagem a seguir:

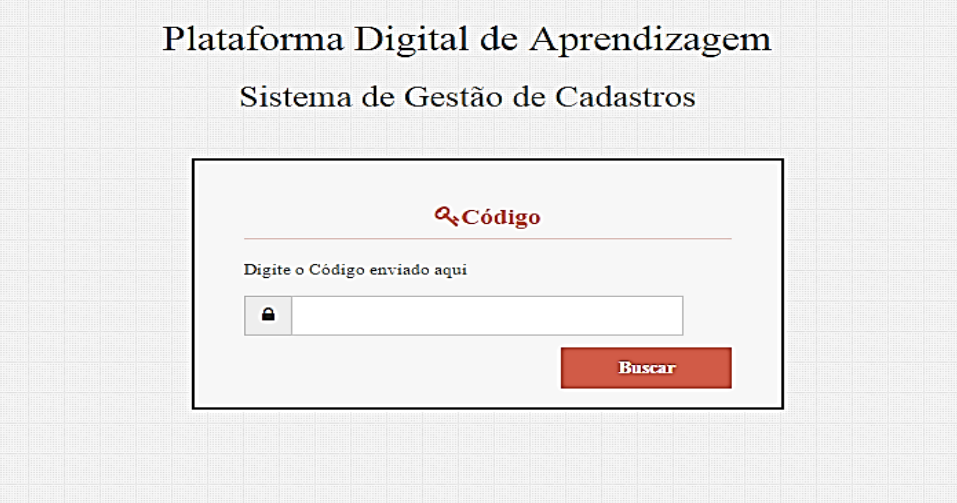

Após inserir o código, redefina sua senha:

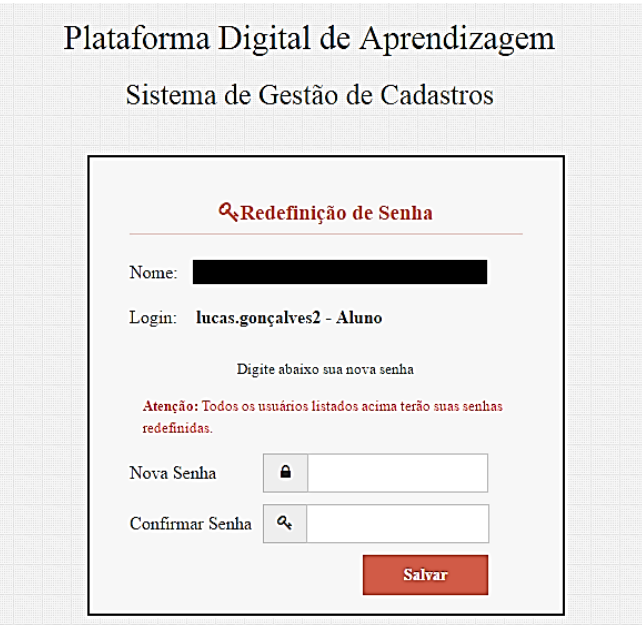

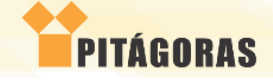

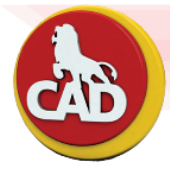

Em seguida, você receberá uma confirmação da senha:

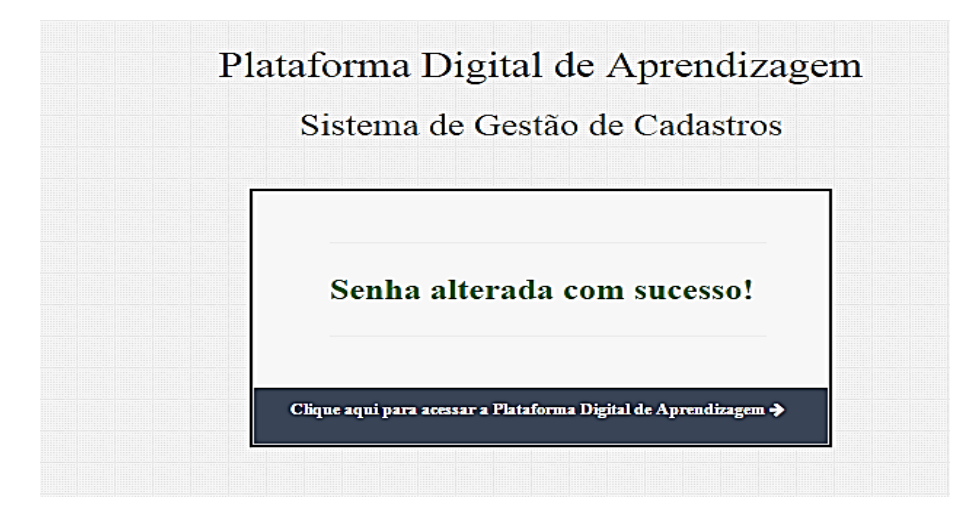

 Após realizar o cadastro o você já poderá acessar a plataforma no endereço:

<https://www.pdaredepitagoras.com.br/>

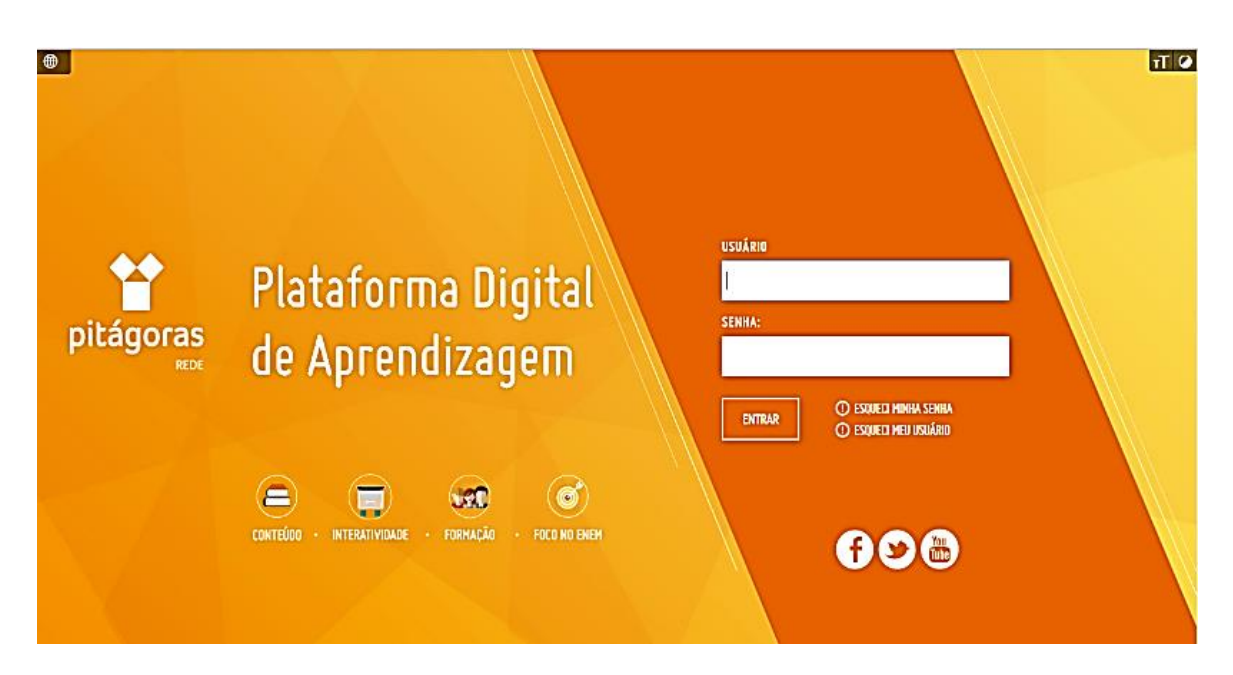

\*\* Lembre-se: o seu usuário para login está no tópico 4 da carta senha recebida.

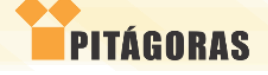

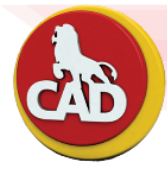

## **ACESSANDO A PLATAFORMA**

 No ícone COLEÇÃO DIDÁTICA ON-LINE, você terá acesso aos livros da coleção didática e poderá utilizá-los de forma personalizada;

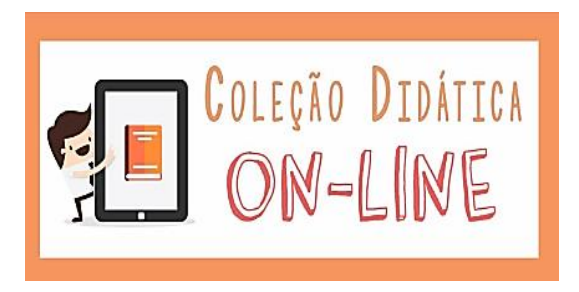

 TRILHAS DE APRENDIZAGEM, alinhada à coleção didática. Nesse ícone você encontrará matérias para ampliação dos conteúdos.

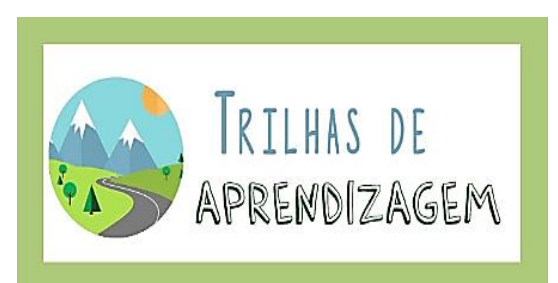

 SALA DE AULA VIRTUAL, nesse ícone você encontrará as atividades de postagens feitas pelos professores, como teste, vídeos e arquivos.

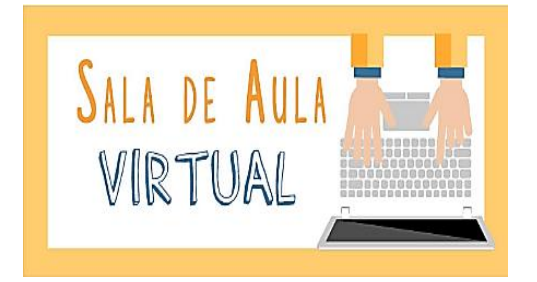

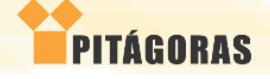

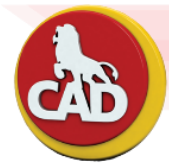

 MATERIAL DE APREDIZAGEM, você poderá explorar atividades para rever conceitos ensinados na sala de aula;

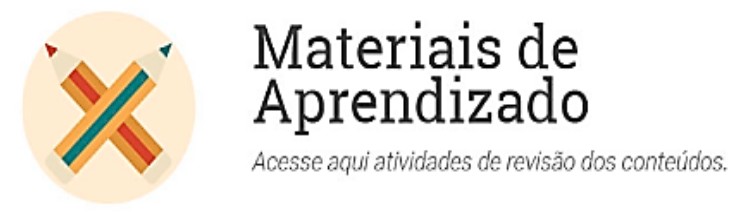

 TABELA PERIÓDICA INTERATIVA, você conhecerá os elementos químicos de forma interativa;

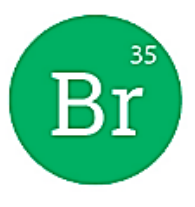

### Tabela Periódica Interativa

Estude os elementos guímicos de uma forma interativa e dinâmica.

 ACONTECE, você terá acesso às notícias e acontecimentos mundiais da atualidade;

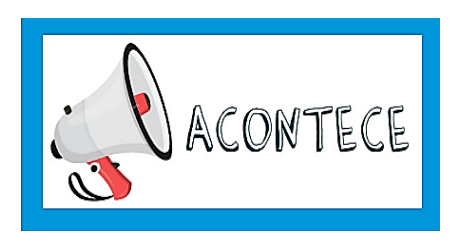

 VÍDEO AULAS, aqui você sempre terá acesso a vídeos dos mais diversos assuntos;

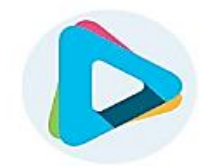

Videoaulas

Acesse aqui videoaulas dos principais conteúdos das disciplinas.

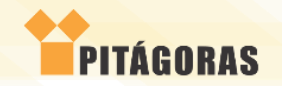

**HHH.ALFREDODANTAS.COM.BR** 

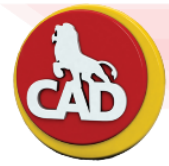

 ÁUDIOS DE LÍNGUAS ESTRANGEIRAS, você terá acesso a áudios da Língua Inglesa e Espanhola;

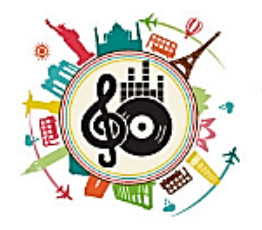

Áudios de Línguas Estrangeiras

 AUTOTESTE, aqui você poderá realizar testes sobre diversos conteúdos de acordo com a sua série;

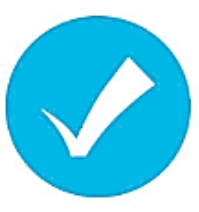

Autoteste

Faca agui sua avaliação sobre conteúdos da sua série.

 ATLAS, aqui você terá acesso a mapas físicos e por satélites;

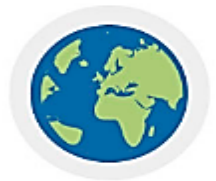

## Atlas do Mundo

Acesse aqui mapas físicos e por satélite.

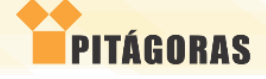

**HHH.ALFREDODANTAS.COM.BR** 

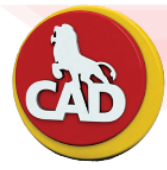

 DICIONÁRIO HOUAISS, você terá acesso a um dicionário on-line de fácil acesso;

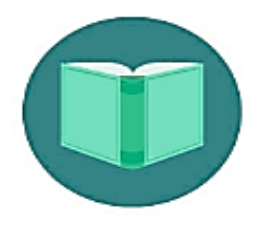

# Dicionário Houaiss

Acesse aqui para consultar o dicionário on-line.

 BRITANNICA IMAGEQUEST, você terá acesso a um acervo de imagens com ótima qualidade.

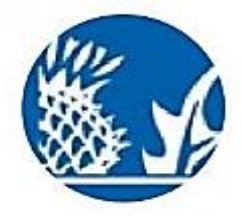

## **Britannica ImageQuest**

Acesse aqui um amplo acervo de imagens de alta definição.

 LABORATÓRIO DE QUÍMICA, você terá acesso a conteúdos relacionados a Química.

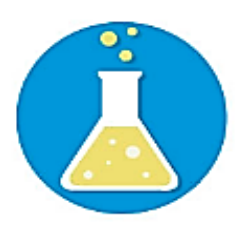

## Laboratório Virtual de Química

Simule aqui fenômenos da Química aplicados ao cotidiano.

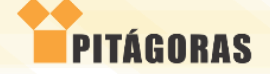

HHH.ALFREDODANTAS.COM.BR

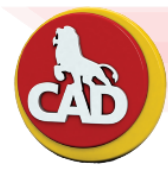

# **ATENÇÃO**:

- Não será possível excluir, modificar ou alterar login ou senha sem consultar a supervisão;
- Em caso de dúvida ou erro apresentado pela plataforma, o aluno deverá procurar a supervisão para comunicar e quando possível trazer vídeos ou imagens sobre os erros.

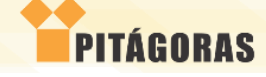